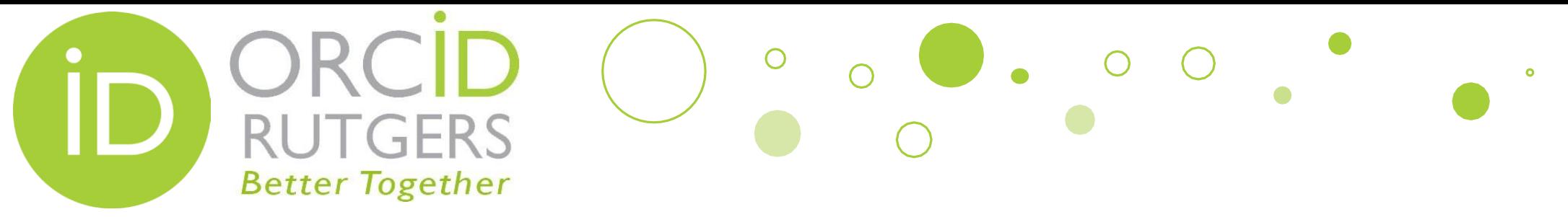

# How to Connect an Existing ORCID iD to Rutgers

If you have an existing ORCID iD, you just need to connect it to your Rutgers NetID. Please follow the steps in the next few slides to connect.

**Rutgers University Libraries** 

**October 25, 2017** 

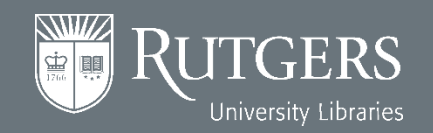

## Go To http://personalinfo.rutgers.edu

 $\circ$ 

 $\begin{array}{|c|c|c|c|c|}\n\hline\n\bullet & \circ & \circ & \circ \\\hline\n\end{array}$ 

 $\bullet$ 

Log in with your NetID  $\bullet$ 

**NWZ** 

中国

RUTGERS

University Libraries

**UTGERS** 

**Better Together** 

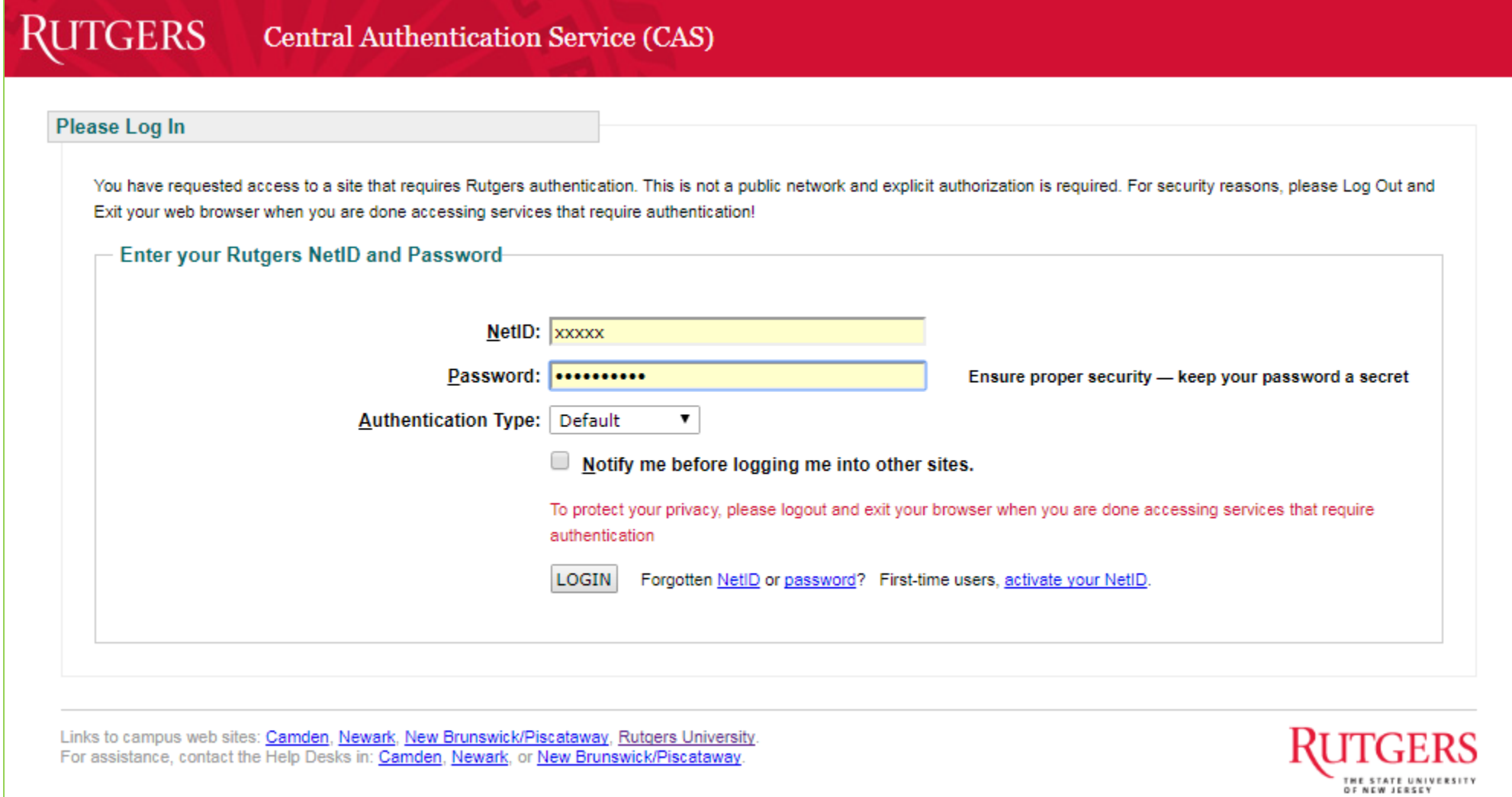

## **Within the Website [http://personalinfo.rutgers.edu](http://personalinfo.rutgers.edu/)**

 $\bullet$ 

• Once you are in the Personal Contact Information website, click the ORCID tab.

 $\sim$ 

**Better Together** 

 $\circ$ 

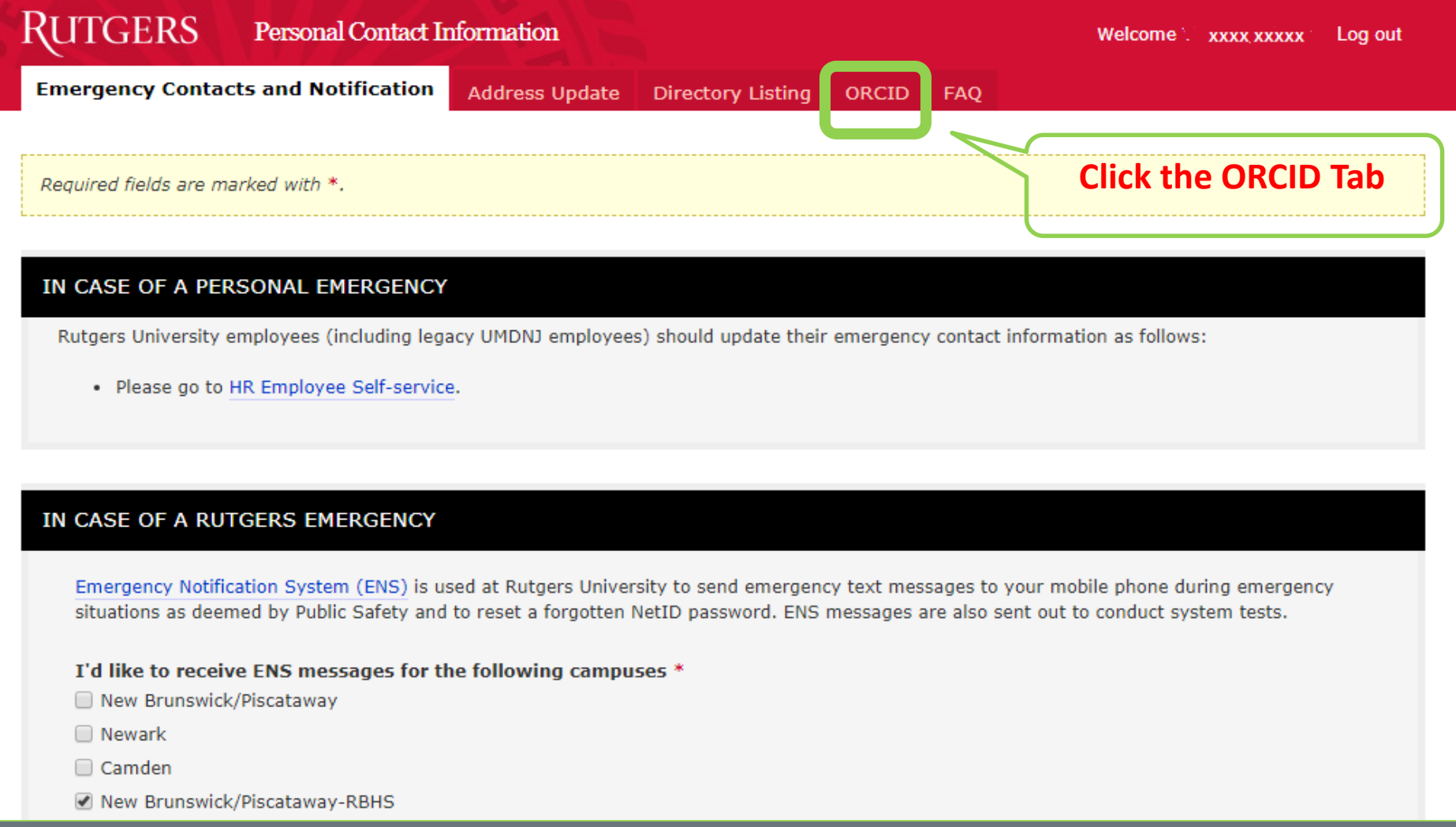

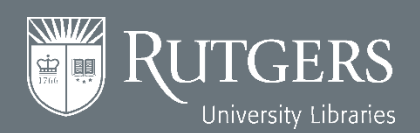

#### **Under the ORCID Tab**

∩

**RUTGERS** 

**Better Together** 

ITGERS University Libraries  $\bullet$ 

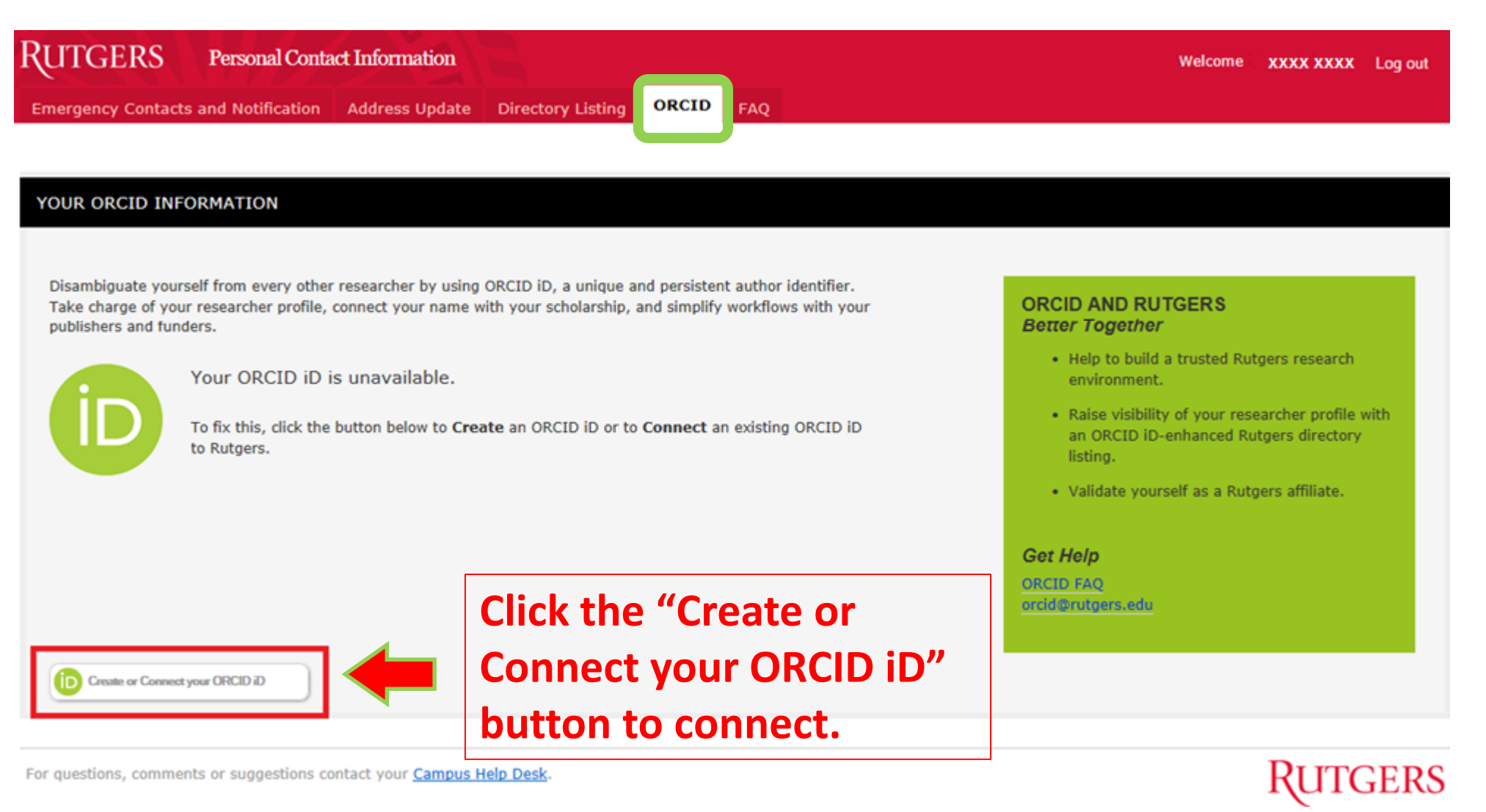

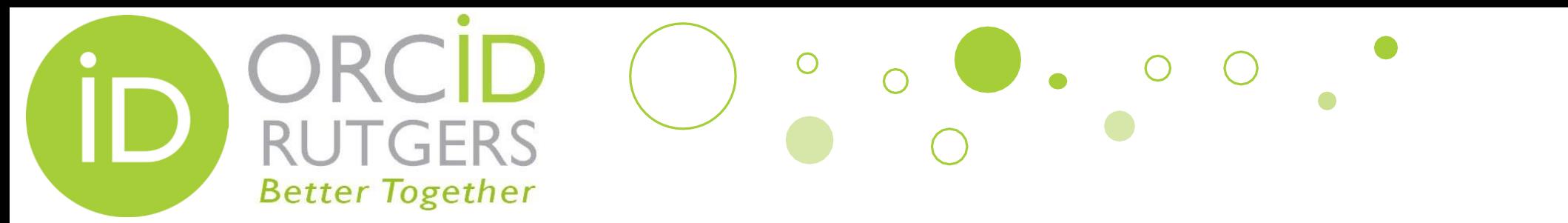

## **Sign In to Your ORCID Account**

- After clicking the "Create or Connect your ORCID iD" button, you will be prompted to either register for an ORCID account or sign in to your ORCID account.
- Since you've already had an ORCID iD, you just need to **Sign in**  your personal account (as you haven't connected yet) and then authorize Rutgers to access your ORCID account.

TGERS University Libraries

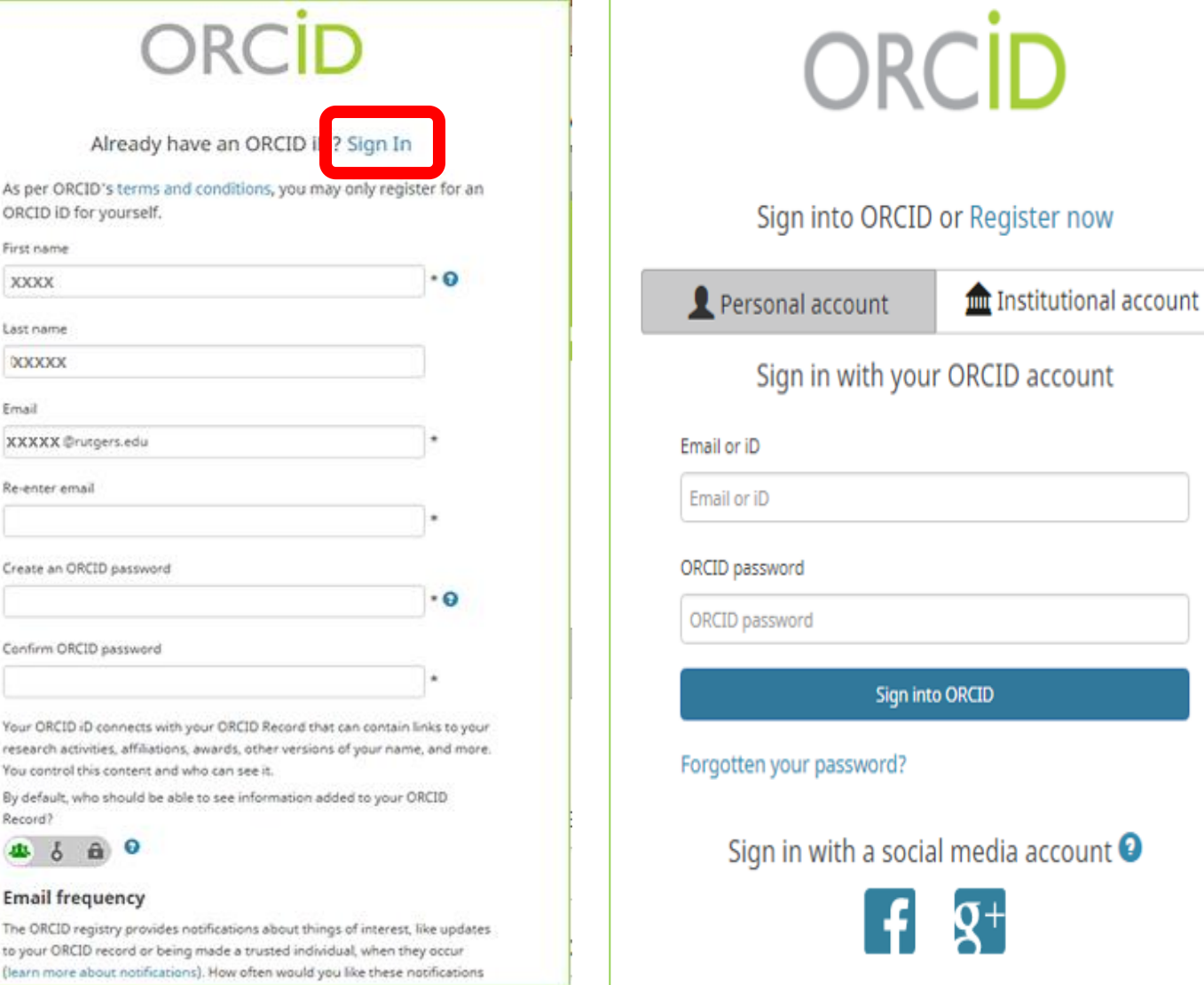

#### **Wait, Not Linked Yet**

 $\bigcirc$ 

 $\bullet$  0

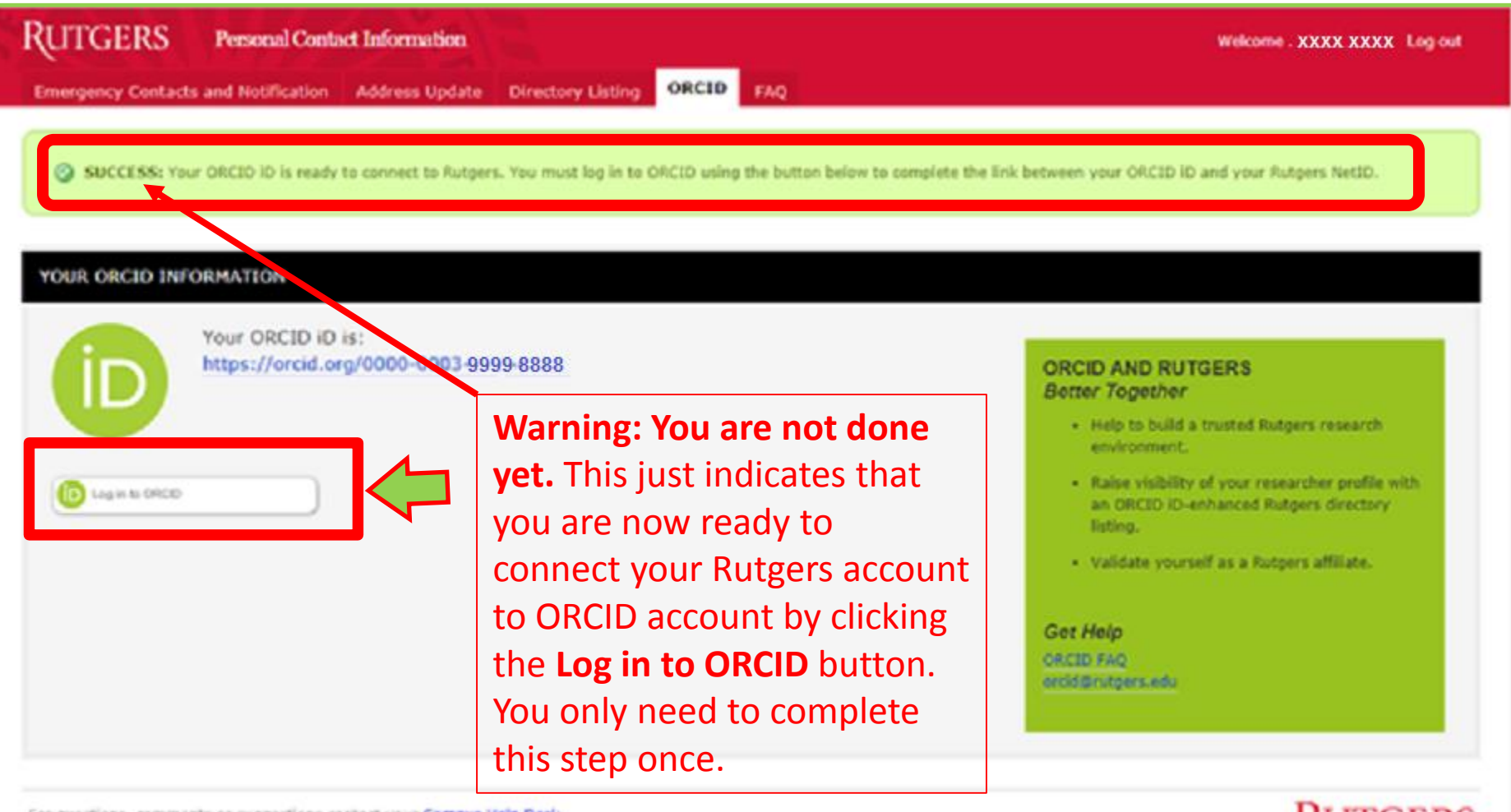

For questions, comments or suggestions contact your Campus Help Desk

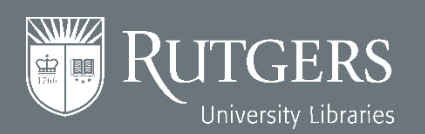

 $\cup$ 

**RUTGERS** 

**Better Together** 

**libraries.rutgers.edu/orcid**

**RUTGERS** 

# **Better Together**<br>**Complete the Linking Process**

 $\circ$ 

 $\mathcal{H}_\mathrm{I}$ 

**You will only need to complete this step once.**

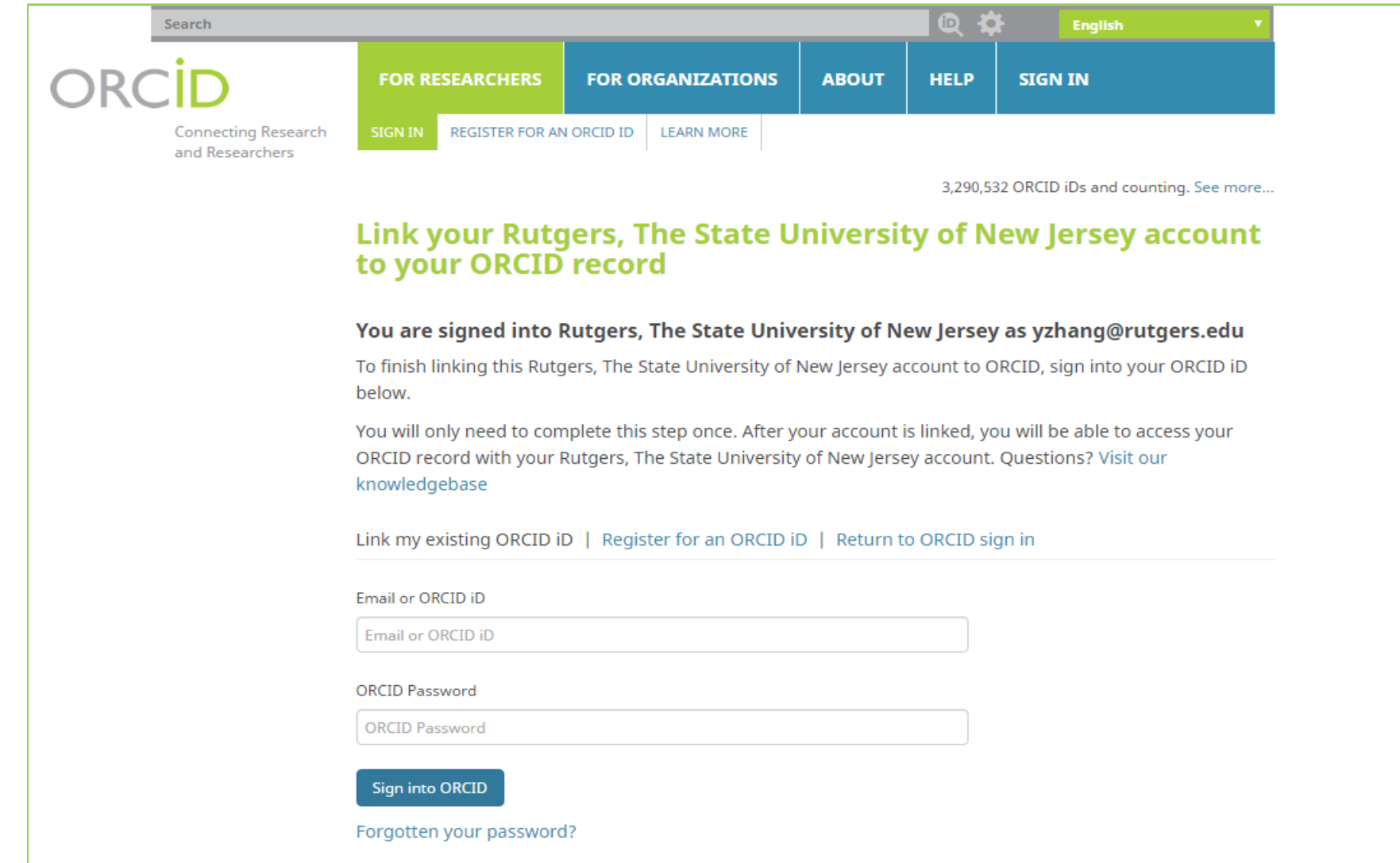

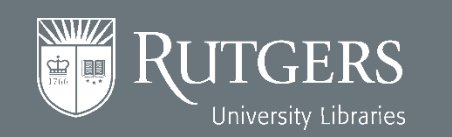

#### **Your ORCID Account**

 $\left( \begin{array}{c} \begin{array}{c} \end{array} \end{array} \right)$ 

 $\begin{matrix} 0 & 0 \\ 0 & 0 \end{matrix}$ 

 $\begin{array}{|c|c|c|c|c|}\hline \rule{0pt}{12pt}\quad\quad & \mathrel{\mathsf{O}}& \mathsf{O} \end{array}$ 

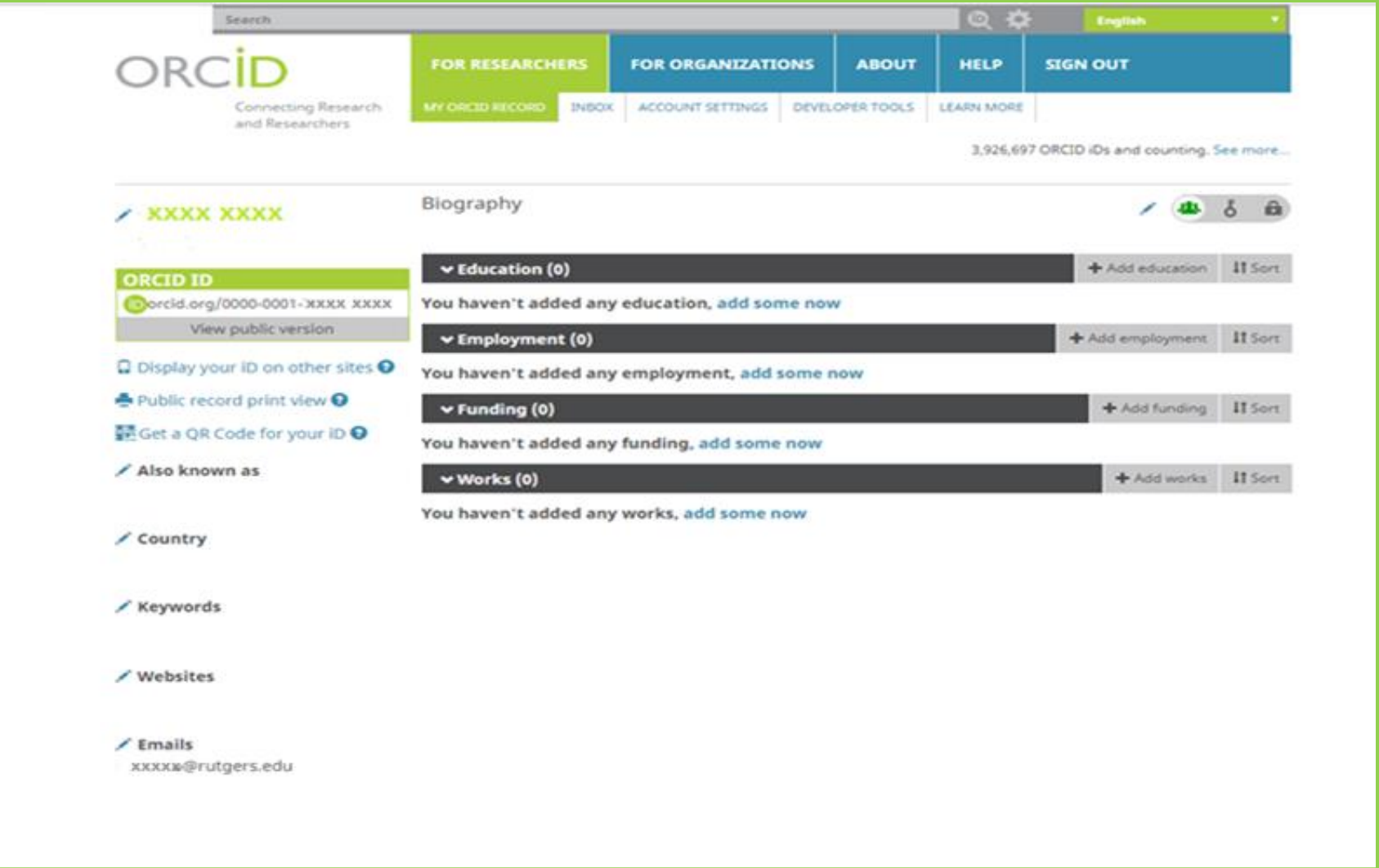

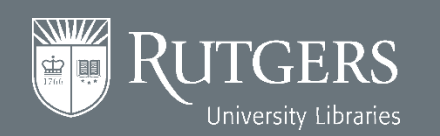

ORC

**RUTGERS** 

**Better Together** 

D

## **Now Your NetID Is Linked to Your ORCID iD**

 $\circ$  o

 $\left( \begin{array}{c} \begin{array}{c} \end{array} \end{array} \right)$ 

**RUTGERS** 

**Better Together** 

 $\begin{array}{|c|c|c|c|c|}\n\hline\n\bullet & \circ & \circ & \circ \\\hline\n\bullet & \bullet & \circ & \circ\n\end{array}$ 

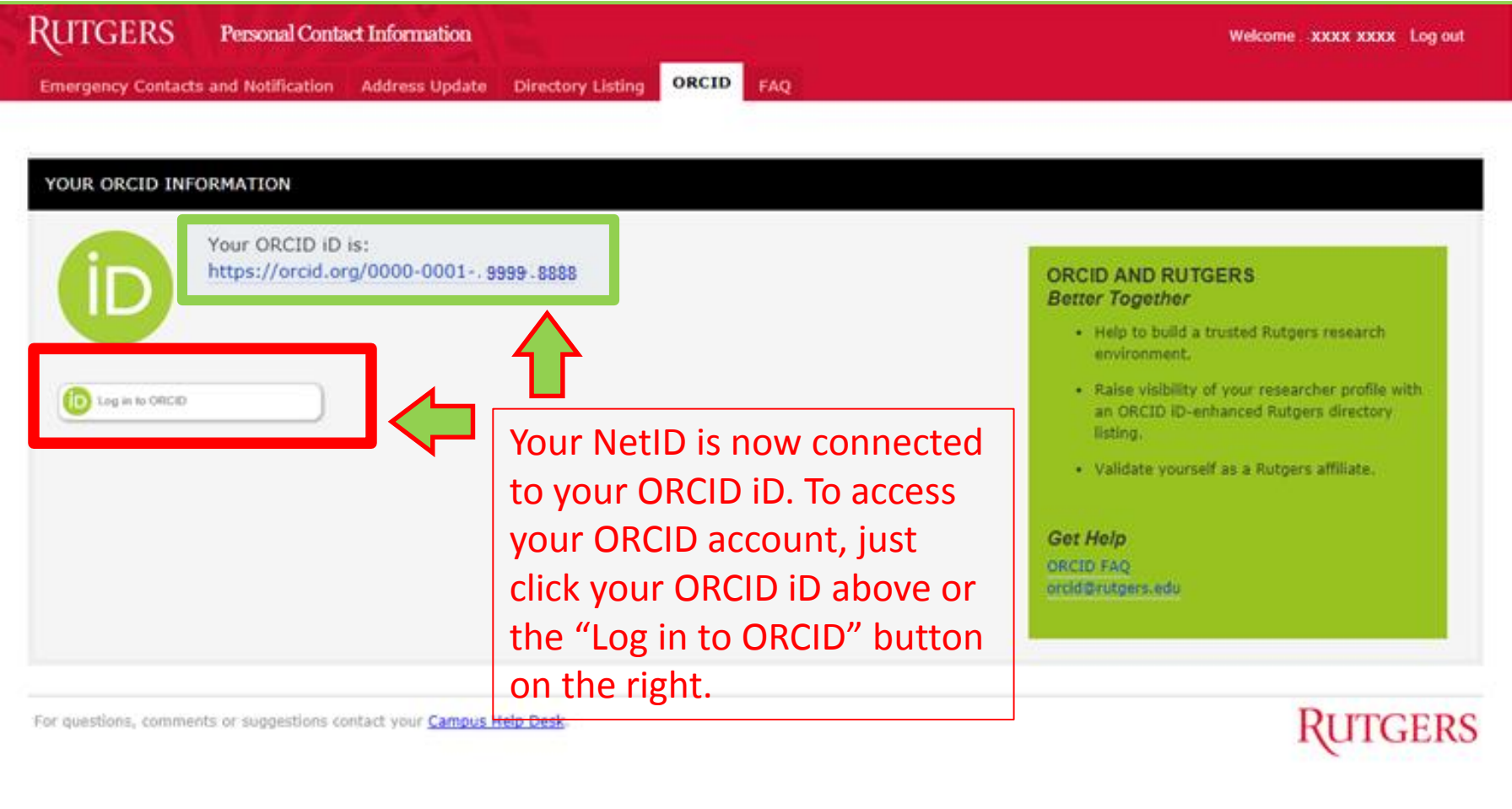

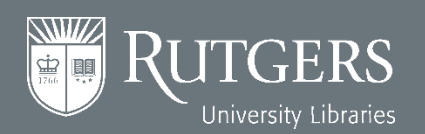

# $\bullet$  $\mathcal{H}_{\mathbb{R}}$ **Better Together You Can Also Log in ORCID at https://orcid.org**

• You can also go to the ORCID website to log in to ORCID with either **your personal account** or **your institutional account (NetID).**

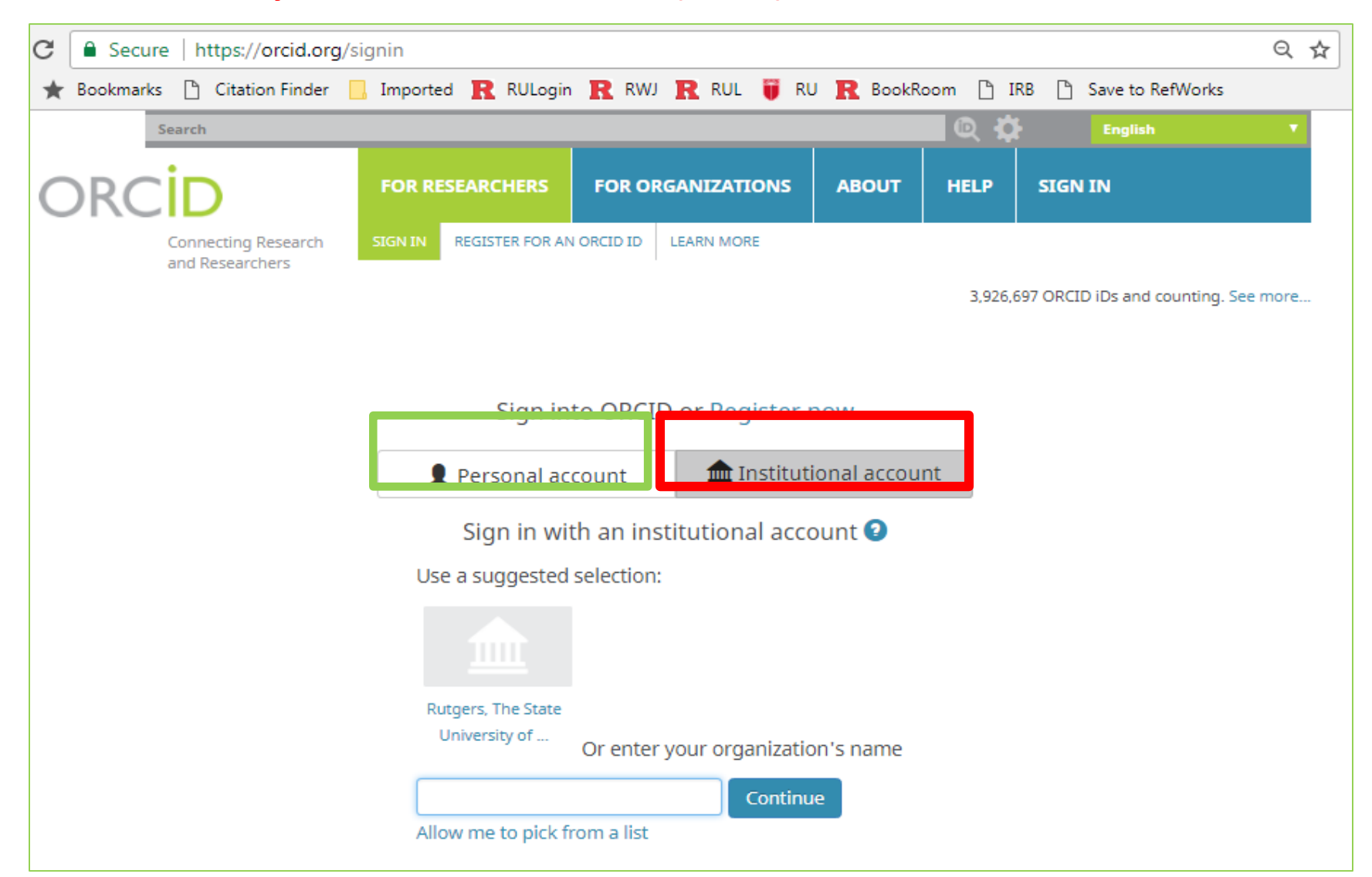

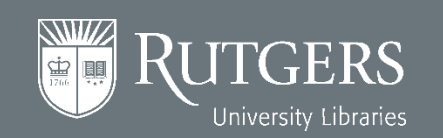

#### **Better Together Sample Linked ORCID Profile**

 $\overline{O}$ 

OF

ń

ø Ł

N P

 $\mathbf{L}$ 

ITGERS

University Libraries

**NWW** 

 $|\dot{\Xi}|$ bo

**RUTGERS** 

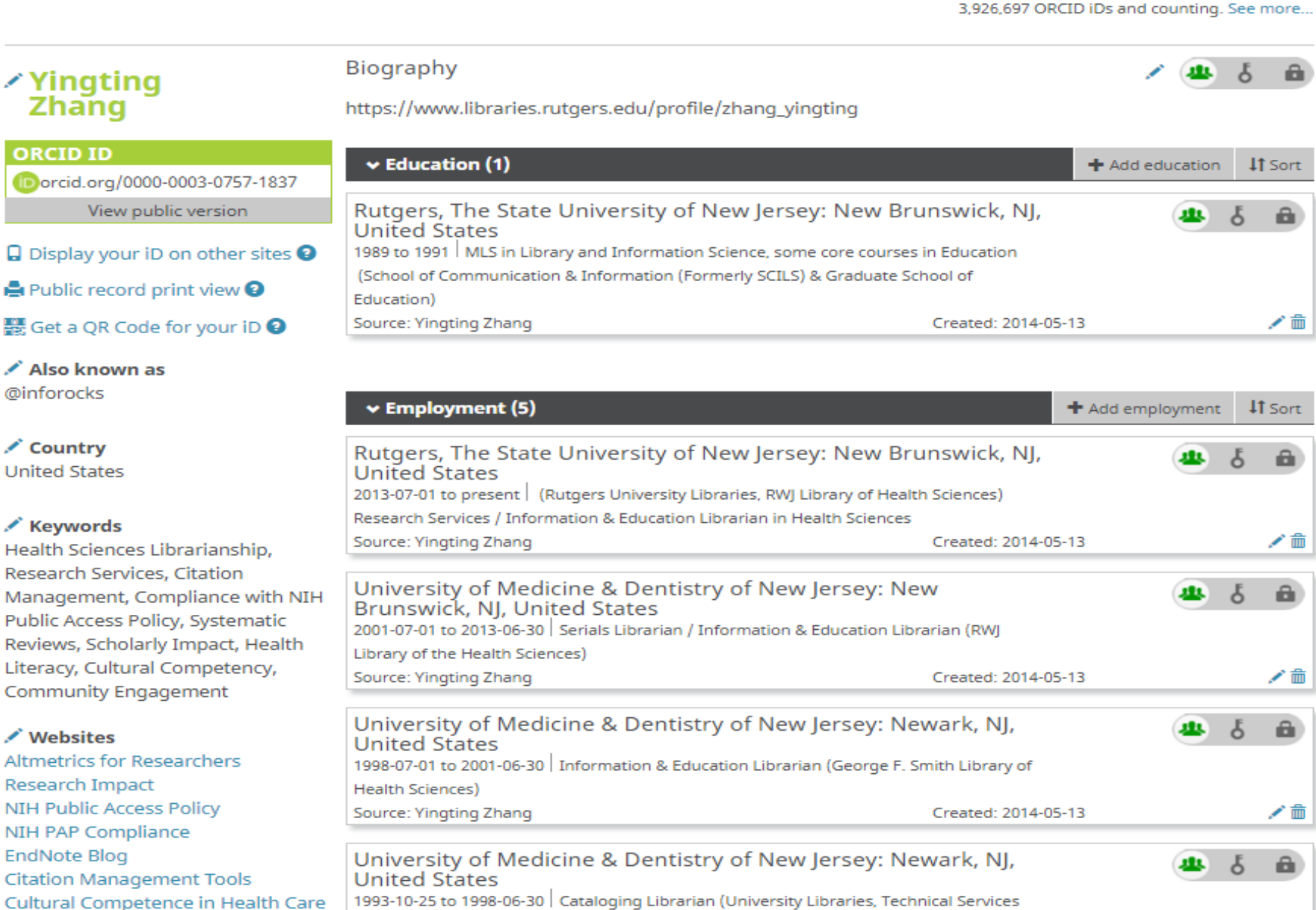

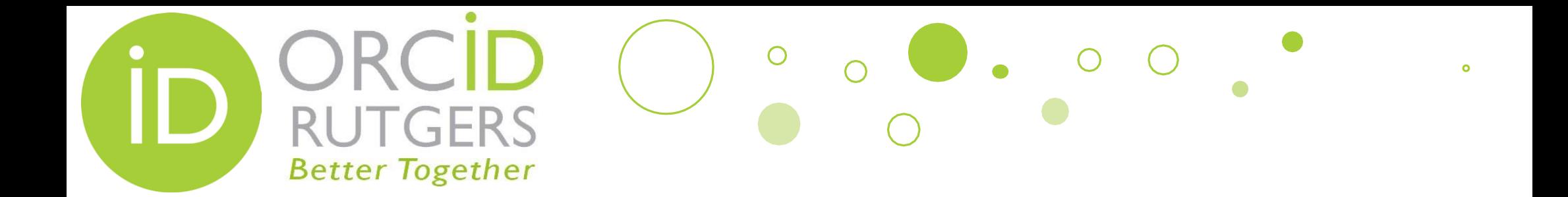

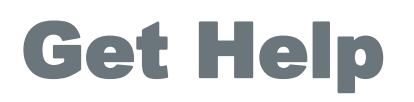

**Create or Connect: personalinfo.rutgers.edu/orcid**

**Website: libraries.rutgers.edu/orcid**

**Email: orcid@libraries.rutgers.edu**

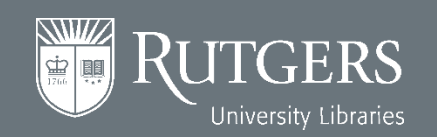